**California Air Resources Board** 

**Greenhouse Gas Quantification Methodology for the California Department of Food and Agriculture State Water Efficiency and Enhancement Program**

> **Greenhouse Gas Reduction Fund FY 2015-16**

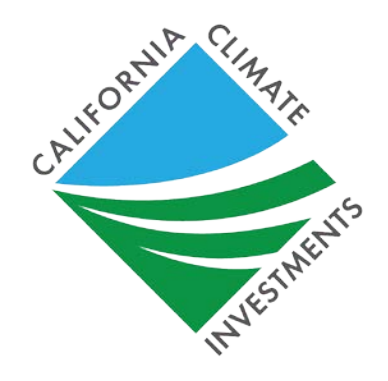

March 15, 2016

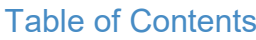

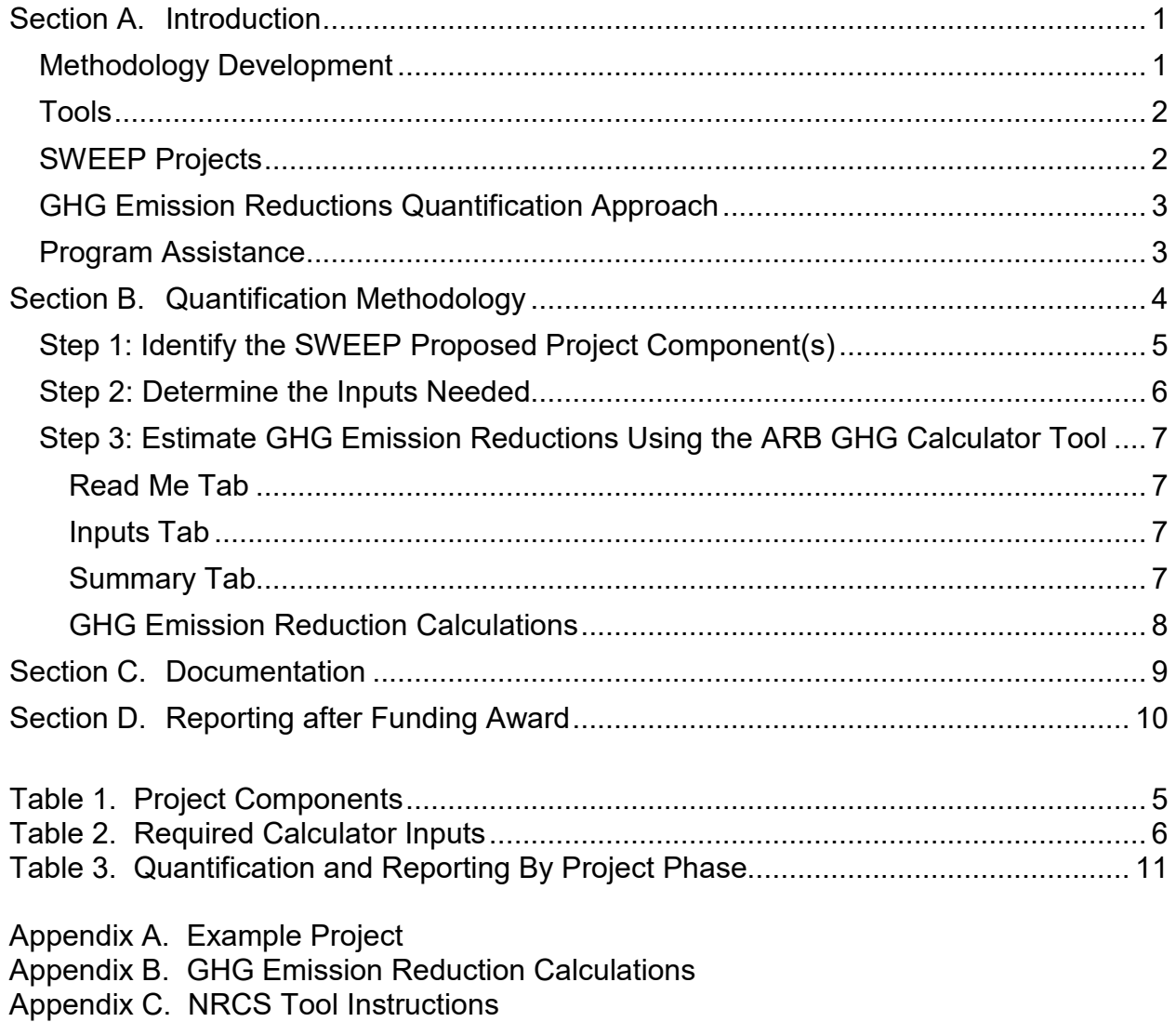

# <span id="page-3-0"></span>**Section A. Introduction**

The California Air Resources Board (ARB) is responsible for providing the quantification methodology to estimate greenhouse gas (GHG) emission reductions from projects receiving monies from the Greenhouse Gas Reduction Fund (GGRF) for California Climate Investments. For the California Department of Food and Agriculture's (CDFA) State Water Efficiency and Enhancement Program (SWEEP), ARB staff developed this quantification methodology and the accompanying calculator tool for applicants to use to estimate the GHG emission reductions from each proposed project. ARB staff will periodically review each quantification methodology to evaluate its effectiveness and update methodologies to make them more robust, user-friendly, and appropriate to the projects being quantified.

This methodology uses calculations to estimate the reduction of on-farm energy use and associated reduction in GHG emissions based on proposed SWEEP project enhancements. These calculations are based on the current understanding of irrigation practices, irrigation system enhancements, fuel conversions, and GHG emission factors.

# <span id="page-3-1"></span>**Methodology Development**

ARB staff followed a set of principles to guide the development of the quantification methodology. These principles ensure that the methodology for SWEEP projects will:

- Apply at the project-level;
- Align with the project types proposed for funding;
- Provide uniform methodologies that can be applied statewide, and be accessible by all applicants;
- Support the analysis of GHG emission reductions from the proposed projects;
- Use existing and proven methods; and
- Use project-level data when available for estimated energy use reductions.

The methodology fits these objectives, and provides a uniform approach to quantify GHG emission reductions in metric tons of carbon dioxide equivalent ( $MTCO<sub>2</sub>e$ ).

ARB released a draft FY 2015-16 quantification methodology for public comment in February 2016. Public comments were considered in the development of this Quantification Methodology.

# <span id="page-4-0"></span>**Tools**

Applicants must use the ARB GHG Calculator tool, located

at [http://www.arb.ca.gov/cc/capandtrade/auctionproceeds/quantification.htm,](http://www.arb.ca.gov/cc/capandtrade/auctionproceeds/quantification.htm) to estimate the GHG emission reductions from their proposed SWEEP projects. GHG emission reductions used in this methodology are calculated as a result of on-farm enhancements that reduce groundwater pumping, improve pump system efficiency, or convert to less carbon-intensive energy sources used to operate pump system.

For projects that reduce water use that results in reduced pump demand, applicants will utilize the United States Department of Agriculture (USDA) National Resource Conservation Service (NRCS) Irrigation Water Savings Calculator tool to estimate water savings from proposed irrigation system enhancements. The water savings estimate determined by the NRCS Irrigation Water Savings Calculator tool is used as an input in the ARB GHG calculator tool.

The NRCS Irrigation Water Savings Calculator tool can be assessed here: [https://efotg.sc.egov.usda.gov/references/public/CA/CA\\_irrigation\\_water\\_savings\\_](https://efotg.sc.egov.usda.gov/references/public/CA/CA_irrigation_water_savings_10-6-14.xls) [10-6-14.xls.](https://efotg.sc.egov.usda.gov/references/public/CA/CA_irrigation_water_savings_10-6-14.xls) Instructions for applicants are included in Appendix C.

# <span id="page-4-1"></span>**SWEEP Projects**

GHG emission reductions for SWEEP projects are based on the following project types:

- 1. Pump and motor enhancement and/or replacement
- 2. Irrigation system enhancement
- 3. Fuel conversion

## Per SWEEP [Program Guidelines:](https://www.cdfa.ca.gov/EnvironmentalStewardship/pdfs/2016SWEEP_RequestforGrantApplications_RoundI.pdf)

Eligible projects must:

- Reduce greenhouse gas emissions; and
- Reduce water use.

Applicants must provide supporting documentation directly related to actual on-farm water consumption and GHG emissions.

**Note:** Projects that reduce water consumption but do not reduce GHG emissions are not considered an eligible project.

# <span id="page-5-0"></span>**GHG Emission Reductions Quantification Approach**

The following metric will be used for ARB reporting purposes to assess the effectiveness of the project to reduce GHG emissions per dollar of GGRF funds will be reported by the applicant as:

> Total Project GHG Reductions in Metric Tons of  $CO<sub>2</sub>e$ Total GGRF Funds Requested (\$)

GGRF Funds Requested is the dollar amount requested through SWEEP. Section B describes the process for estimating the GHG emission reductions for proposed SWEEP projects in FY 2015-16. Additional documentation and reporting requirements are provided in sections C and D

The ARB calculator tool also determines GHG emission reductions per project acre. This metric is used by CDFA as a project selection criteria as outlined in CDFA's solicitation materials.

# <span id="page-5-1"></span>**Program Assistance**

CDFA staff, in conjunction with subject matter experts, will review the quantification portions of SWEEP project applications to ensure that the methods described in this document were properly applied to estimate the GHG emission reductions for the proposed project. Applicants should use the following resources for additional questions and comments:

- Questions on this quantification document should be sent to [GGRFProgram@arb.ca.gov.](mailto:GGRFProgram@arb.ca.gov)
- For more information on ARB's efforts to support implementation of GGRF investments, see: [www.arb.ca.gov/auctionproceeds.](http://www.arb.ca.gov/auctionproceeds)
- Questions not related to this quantification document but pertaining to SWEEP should be sent to [grants@cdfa.ca.gov.](mailto:grants@cdfa.ca.gov)

# <span id="page-6-0"></span>**Section B. Quantification Methodology**

This methodology estimates the GHG emission reductions of a proposed SWEEP project based on reduction in on-farm energy use as a result of pump and motor enhancements and replacement, reductions in pump demand from irrigation system enhancements, and the conversion to a less carbon intensive fuel or installation of onsite renewable energy generation. Applicants will use the ARB GHG calculator tool to estimate the total GHG emission reductions from the proposed project over the useful life, as defined in the methodology.

The following is a summary of the steps SWEEP applicants will follow to estimate and report the GHG emission reductions for a proposed project. Detailed instructions for each step are provided on subsequent pages. An example of a proposed SWEEP project quantification is included in Appendix A.

- [Step 1](#page-7-0) **Identify the SWEEP proposed project component(s)**: The applicant must select at least one project component as identified in the 2016 SWEEP "Request for Grant Applications" (i.e., guidelines) or from Table 1 of this document. To achieve energy and water reductions, projects may require multiple project components.
- [Step 2](#page-8-0) **Determine the inputs needed**: The applicant will use Table 2 to determine the required project details needed for input into the calculator tool for the applicable project type selected in Step 1. Links for the ARB GHG calculator tool and USDA NRCS Irrigation Water Savings calculator are available in Section A. Introduction, Tools. Instructions for using the NRCS tool are included in Appendix C.
- [Step 3](#page-9-0) **Estimate GHG emission reductions (use ARB calculator tool)**: The applicant will enter the project details into the ARB GHG calculator tool to calculate the GHG emission reductions over the useful life<sup>[1](#page-6-1)</sup> using the inputs identified in Step 2.

<span id="page-6-1"></span> $1$  For purposes of SWEEP projects, the life of a proposed project (useful life) is defined as the number of years recipients are expected to use and maintain their system. The default useful life for these projects is 10 years.  $\overline{a}$ 

# <span id="page-7-0"></span>**Step 1: Identify the SWEEP Proposed Project Component(s)**

Table 1 identifies the most common eligible project components expected to be funded under SWEEP. The applicant must identify at least one project component from this list that defines the proposed project. All projects must achieve energy use reductions and result in water use reductions. To achieve both objectives, projects may require multiple components. The project components identified will inform the sections of the ARB GHG calculator tool required to determine GHG emission reductions. Each calculation is for a single irrigated plot with a dedicated pump. For projects with additional pumps being upgraded or multiple plots, applicants must perform calculations on the additional Inputs Tabs for each pump or individual plot. The cumulative value is displayed as the Total GHG Emission Reductions in the Summary Tab. The irrigated acreage for each table should correspond to the acres served by that dedicated pump.

#### <span id="page-7-1"></span>**Table 1. Project Components**

**Pump and Motor Enhancements** 

Install a variable frequency drive (VFD) (booster pump or well pump)

Motor replacement or efficiency improvement

Pump replacement or efficiency improvement

#### **Irrigation System Enhancements (for systems utilizing pumps)**

Install or modify irrigation system that results in a reduction in system pressure

Install automated irrigation system, scheduling, soil moisture sensors, or other techniques to reduce water use that reduce pump demand

**Fuel Conversions and Renewable Energy**

Change fuel types to less carbon intensive fuel (in conjunction with water savings measures)

Install renewable energy on-site to offset fuel use

# <span id="page-8-0"></span>**Step 2: Determine the Inputs Needed**

Table 2 identifies the data inputs for the ARB GHG calculator tool to estimate the GHG emission reductions for proposed projects by project component.

# <span id="page-8-1"></span>**Table 2. Required Calculator Inputs**

### **All SWEEP Projects**

### **Existing Conditions (prior to any project modification)**

- Irrigated Project Area (acres)
- GGRF funds requested (\$)
- Pump fuel amount or electricity use (gallons, therms, or kWh)
- Fuel type

## **Pump and Motor Enhancements**

### **Project Details (both pre-project values and post-project estimates)**

- Motor Rated Horsepower (hP)
- Operational hours in a growing season; this parameter is only needed for pre-project scenario for determining baseline energy demand if energy use data is unavailable
- Motor Efficiency (%)
- Pump Efficiency (%)
- System Pressure, in units of feet, determined from the following user inputs:
	- $\circ$  Pumping depth (ft) this is groundwater depth for wells
	- o Discharge pressure from pump (ft)
	- o Friction losses (ft); if unknown, use a default of 10 ft for well pumps and 5 ft for booster pumps

Note: If pressures are known in units of pounds per square inch (psi), the calculator tool provides a mechanism for conversion to units of feet.

• If a VFD will be installed, specify type and VFD efficiency (%)

## **Irrigation System Enhancements (for systems utilizing pumps)**

## **Project Details**

• Water savings, as estimated in USDA NRCS Irrigation Water Savings Calculator, is located in Cell A30 (%). If the project includes system repairs preventing leakage, these values should be captured in the USDA NRCS Irrigation Water Savings Calculator. Please refer to Appendix C for instructions on using the NRCS tool.

## **Fuel Conversions and Renewable Energy**

## **Proposed Project Details**

- New fuel type if converting to a different fuel.
- Capacity of renewable energy installations (kW).
- If converting fuels, enter the change from the drop down menu in the ARB GHG calculator tool.

# <span id="page-9-0"></span>**Step 3: Estimate GHG Emission Reductions Using the ARB GHG Calculator Tool**

The applicant should download the calculator tool and enter project specific data to estimate GHG emission reductions. An overview of the calculator tool is provided below.

### <span id="page-9-1"></span>**Read Me Tab**

• On the Read Me Tab, enter the Project Name, Project ID from FAAST, and the contact information for person who can answer project specific questions from staff reviewers on the quantification calculations. This file must be submitted with other required documents. Please use the following file naming convention: "[FAAST ID]\_[Project Name]" not to exceed 20 characters.

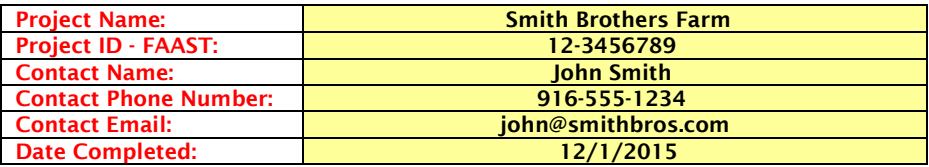

#### <span id="page-9-2"></span>**Inputs Tab**

• Headers in red indicate a field that requires input by the project applicant. For each project component section, please complete all relevant data. For example, if the project is not making changes to the pump or motor, the existing pump information will still be utilized in determining energy reductions from irrigation system enhancements. If applicants are implementing more than one project or their project impacts more than one pump or well site, the applicant should run the calculator tool for each pump or well site impacted. Definitions are provided in the definitions tab. Inputs must be substantiated in the documentation provided in accordance with Section C. Documentation.

#### <span id="page-9-3"></span>**Summary Tab**

• The summary tab identifies the annual and useful life GHG emission reductions associated with SWEEP project enhancements. In addition, the total GGRF funds awarded, Total GHG emission reductions per acre, and the reporting metric of the project are summarized.

#### <span id="page-10-0"></span>**GHG Emission Reduction Calculations**

All equations and calculations are included in the ARB GHG calculator tool as part of this quantification methodology; detailed documentation is included in Appendix B. In general, GHG emissions reductions are calculated using the following approaches:

#### **Pump and Motor Enhancements**

 $GHG$  Emission Reductions  $=$  $GHG$  Emissions of Old Pump –  $GHG$  Emissions of New Pump (Including  $VFD$ )

#### **Irrigation System Enhancements (for systems utilizing pumps)**

**GHG Emission Reductions** = GHG Emissions Reductions of Pump Operation for Reduction in Water Use

#### **Fuel Conversions and Renewable Energy**

**GHG Emission Reductions** = GHG Emissions of Displaced Fuel or GHG Emission Reductions from Less Carbon Intensive Fuel

# <span id="page-11-0"></span>**Section C. Documentation**

Applicants must report the Net GHG Benefits over the useful life of the project and provide documentation of the calculations and inputs used. The Net GHG Benefits over the useful life are equal to the Total Project GHG Emission Reductions estimated in the ARB GHG calculator tool and found in the "GHG Calculations" Tab.

Applicants are required to provide electronic documentation that is complete and sufficient to allow the calculations to be reviewed and replicated. Paper copies of supporting materials must be available upon request by CDFA or ARB staff.

Documentation must include, at a minimum:

- Project application;
- Completed ARB GHG calculator tool file(s);
- Project description, including excerpts or specific references to the location in the main SWEEP application of the project information necessary to complete the applicable portions of the quantification methodology; and
- Project data support, including:
	- o Calculator inputs determined in Step 2;
	- o Documentation of the project data used to support ARB GHG calculator inputs (i.e., energy use, pump and motor specifications, and water savings estimates (USDA NRCS Irrigation Water Savings Calculator);
	- o References to public documents that are the source of the project data.

# <span id="page-12-0"></span>**Section D. Reporting after Funding Award**

Accountability and transparency are essential elements for all GGRF California Climate Investment projects. Each administering agency is required to track and report on the benefits of the California Climate Investments funded under their program(s) and each funding recipient has the obligation to provide the necessary data or access to data for their project to support reporting on project outcomes.

In 2015, ARB developed Funding Guidelines for Agencies Administering California Climate Investments (Funding Guidelines). $2$  These Funding Guidelines describe the reporting requirements and set the minimum project-level reporting requirements for projects funded by CDFA. Volume III of the Funding Guidelines summarizes the major reporting components that CDFA must report to ARB. Because much of this data will be aggregated by CDFA staff, SWEEP funding recipients will need to provide project data to CDFA to support these reporting requirements.

Table 3 and the figure below show the project phases and when reporting is required.

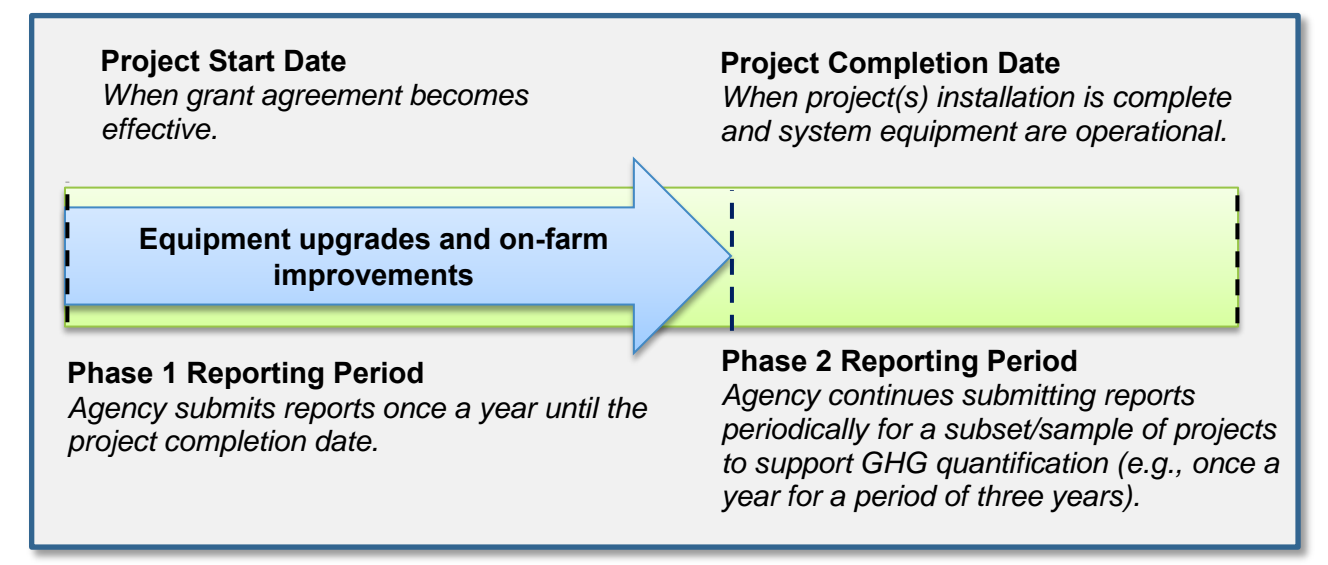

<span id="page-12-1"></span> $2$  California Air Resources Board. Funding Guidelines for Agencies Administering California Climate Investments. December 21, 2015. [http://www.arb.ca.gov/cc/capandtrade/auctionproceeds/arb-funding](http://www.arb.ca.gov/cc/capandtrade/auctionproceeds/arb-funding-guidelines-for-ca-climate-investments.pdf)[guidelines-for-ca-climate-investments.pdf.](http://www.arb.ca.gov/cc/capandtrade/auctionproceeds/arb-funding-guidelines-for-ca-climate-investments.pdf)  $\overline{a}$ 

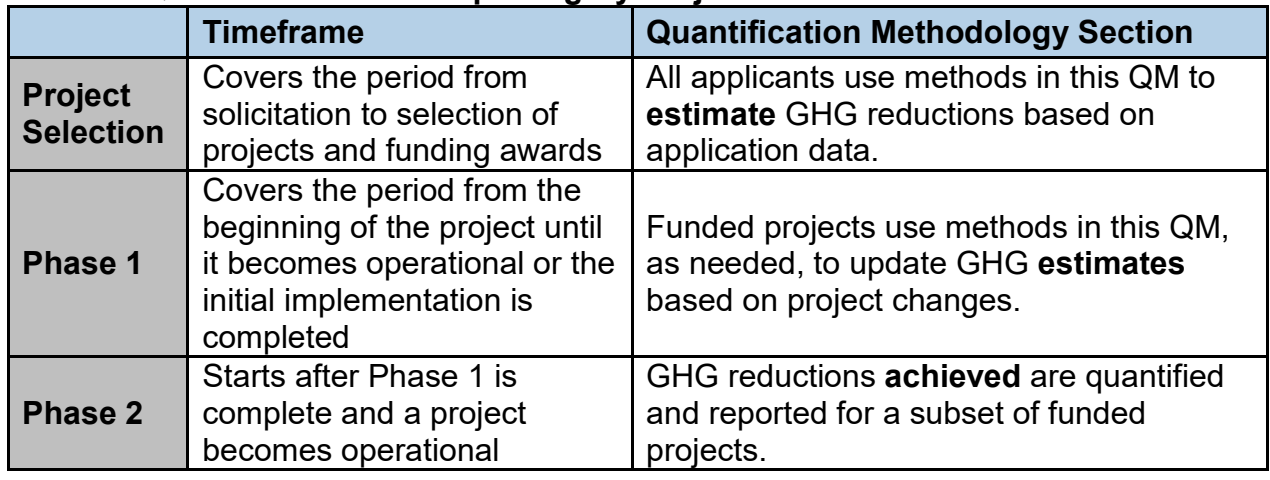

## <span id="page-13-0"></span>**Table 3. Quantification and Reporting By Project Phase**

Phase 1 reporting is required for all SWEEP projects. CDFA will collect and submit data to ARB to satisfy Phase 1 reporting requirements. Recipients of SWEEP funding must report any changes that impact GHG emission reduction estimates (i.e., fuel or energy use) to CDFA prior to project completion.

Phase 2 reporting is required for only a subset of SWEEP projects and is intended to document actual project benefits achieved after the project becomes operational. Phase 2 data collection and reporting will not be required for every project. CDFA will be responsible for identifying the subset of individual projects that must complete Phase 2 reporting, identifying who will be responsible for collecting Phase 2 data, and for reporting the required information to ARB. ARB will work with CDFA to address "Phase 2" procedures, including but not limited to:

- The **timelines** for Phase 2 reporting, i.e., when does Phase 2 reporting begin, how long will Phase 2 reporting be needed.
- As applicable, **approaches for determining the subset of projects** that need Phase 2 reporting (i.e., how many **X** projects out of **Y** total projects are required to have Phase 2 reporting).
- **Methods for monitoring or measuring** the necessary data to quantify and document achieved GHG reductions and other select project benefits.
- **Data to be collected**, including data field needed to support quantification of GHG emission benefits.
- Reporting requirements for transmitting the data to ARB or CDFA for program transparency and use in reports.

Once the Phase 2 quantification method and data needs are determined, ARB will develop and post the final ARB approved Phase 2 methodology for use in Phase 2 reporting.

# **Appendix A. Example Project**

**The following example is a hypothetical SWEEP proposed project for the purpose of demonstrating how to use the ARB GHG Calculator tool to estimate the proposed project's GHG emission reductions.**

A 100 acre farm in the Central Valley utilizes a high pressure solid set sprinkler system to irrigate vegetable crops. The farmer sources irrigation water primarily from an on-site groundwater well that employs an older, inefficient vertical turbine pump rated at 100 horsepower (hP) used in conjunction with a diesel motor. A pump test reported a pump test efficiency of 70%. The motor efficiency is listed by the manufacturer as 75% Through CDFA's SWEEP grant program, the farmer proposes to convert the existing high pressure irrigation system to a low pressure micro-drip irrigation system. The farmer also proposes to replace the inefficient diesel motor/pump system with a new and more efficient electric motor/pump system rated at 80 hP with a VFD controller. In addition, the farmer proposes to install 20 kilowatt (kW) solar panels to provide renewable electricity to supplement a portion of the power to the electric pump system. Below are the steps that the applicant would perform to estimate the proposed project GHG emission reductions utilizing the ARB GHG calculator tool.

# **Step 1. Identify the SWEEP Proposed Project Type(s)**

The first step is to identify applicable project components that will reduce both GHG emissions and water usage. CDFA has identified applicable project components in the SWEEP guidelines. In addition, Table 1 of this document provides a list of the most common eligible project components expected to be funded under SWEEP. The applicant must identify at least one project component from the list of applicable project components that defines the proposed project. All projects must both achieve energy use reductions to achieve GHG emission reductions and water use reductions. To achieve both objectives, many projects will include multiple components. The project components identified will inform the sections of the ARB GHG calculator tool required to determine GHG emission reductions. Each calculation is for a single irrigated plot with a dedicated pump. For projects with multiple plots, applicants must perform calculations for each individual plot and submit each run as well as a cumulative value for net GHG emission reductions.

In the above example, the project applicant identified irrigation system conversion that reduced system pressure and reduce water usage, motor/pump system replacement to improve system efficiency, VFD controller installation, and solar PV installation to provide renewable energy.

# **Steps 2 & 3. Determine the Inputs Needed and Estimate GHG Emission Reductions (using ARB Calculator Tool)**

The applicant determines all of the required inputs from Table 2 for the ARB GHG calculator to estimate GHG emission reductions. The next step for the applicant is to review the "Read Me Tab" of the ARB calculator tool and to enter the project identifier information. Below is an example of the required project identifier information that is entered by an applicant.

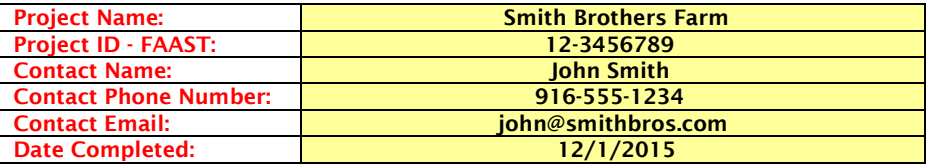

Next, the applicant enters in the identified proposed project information for both preproject and post-project cases into the ARB GHG calculator located in the "Inputs Tab". The red headers under the "Input Data" column are project descriptors and indicate the fields (highlighted in yellow) that the applicant enters into the applicable pre-project and post-project columns. Below are sample inputs for the ARB GHG calculator from the example proposed project.

### **General Project Information**

The "General Project Information" section is required for every applicant. Each project descriptor must have the associated project input.

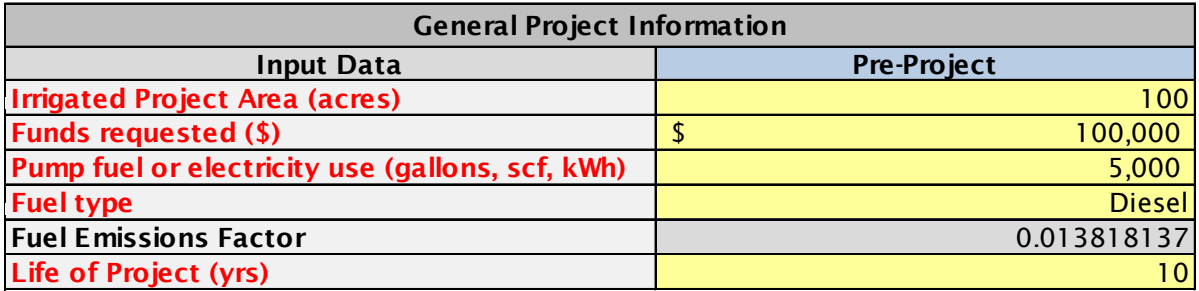

#### **Pump and Motor Enhancement and Replacement**

This section is required for proposed projects that incorporate improvements to the irrigation pump system. If pressures are not known in units of feet, please utilize the green "Pressure Conversion" tab to convert pressure into units of feet.

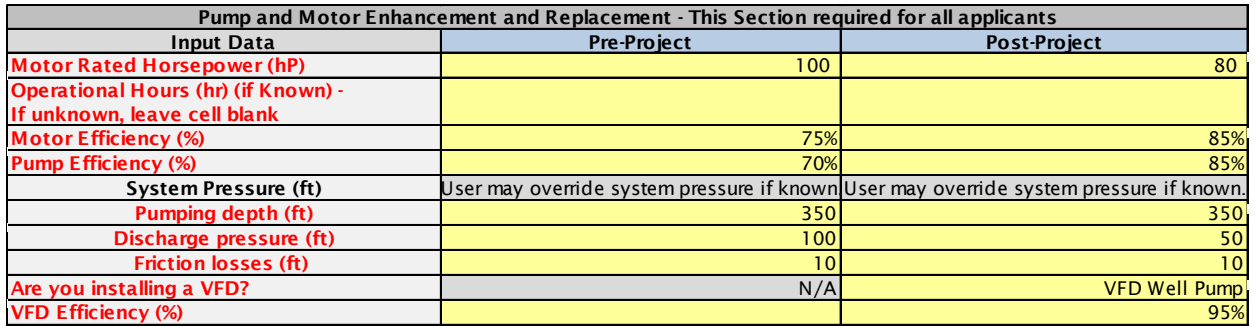

## **Irrigation System Enhancement (for systems utilizing pumps)**

This section is required for irrigation system modifications and improvements that result in water savings. Water savings results are determined from the USDA NRCS Irrigation Water Savings calculator as described in the CDFA SWEEP Guidelines, accessible http://efotg.sc.egov.usda.gov/references/public/CA/CA\_irrigation\_water\_savings\_908.xls. The USDA NRCS Irrigation Water Savings estimate in Percentage (%) is the value used for this calculator. Estimated water savings from leakage repair is calculated as part of the NRSC tool. For instructions on the NRCS tool, please refer to Appendix C.

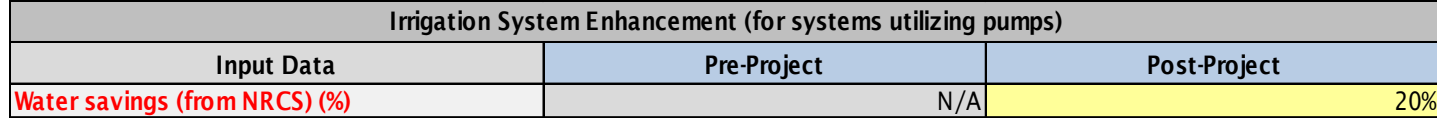

#### **Fuel Conversions and Renewable Energy**

This section is required for pump system fuel conversions and renewable energy installations. Below are sample inputs (post-project) for the example SWEEP proposed project.

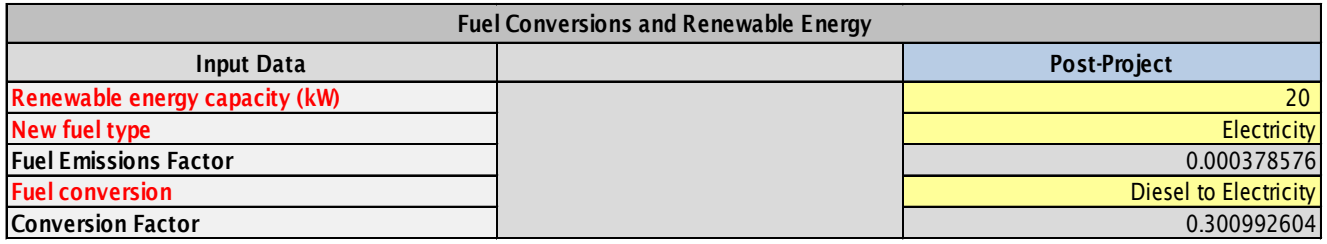

The applicant can select the "GHG Calculations" Tab to view the estimated project GHG emission reductions.

# **Submit Documentation**

To complete the quantification process, the applicant must submit an electronic copy of the calculator (in .xls, .xlsm, or .xlsx) and all of the required documentation as noted in Section C. The summary documentation that provides the GHG emission reductions from the project can be found in the "Summary" tab of the calculator.

For this example, the Annual GHG Emission Reductions ( $MTCO<sub>2</sub>e$ ) is equal to the difference between GHG emissions pre-project and the GHG emissions post-project, accounting for the installation of on-site renewable energy. Total GHG Emission Reductions ( $MTCO<sub>2</sub>e$ ) is the annual reductions multiplied by the expected useful life of the installed equipment using a default value, as defined by CDFA, of 10 years. The applicant in this example would report the Net GHG Benefits over the Useful Life as  $753.80$  MTCO<sub>2</sub>e.

The SWEEP Funds Requested (\$) is equal to the total GGRF funds requested. In this example, the amount is \$100,000. The total GHG emission reductions (MTCO<sub>2</sub>e) per GGRF funds represent the benefits over Useful Life per dollar requested. For this example this value would be  $0.0075$  MTCO<sub>2</sub>e per GGRF \$.

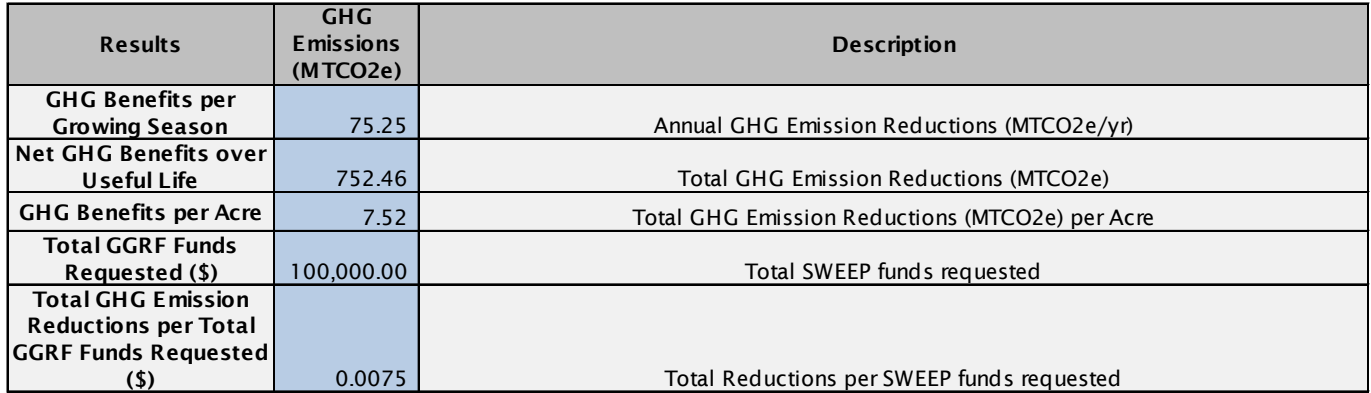

# **Appendix B. GHG Emission Reduction Calculations**

#### **Equations for Irrigation System Pressure Changes**

(Eq. 1.a) Pre-Project Head (for use in Eq. 3.c and Eq. 4.a)  $TDH_{pre\ project} = H_{pumping\ elevation\ pre\ project} + H_{discharge\ pressure\ pre\ project} + H_{friction\ loss\ pre\ project}$ 

(Eq. 1.b) Post-Project Head (for use in Eq. 4.a)

 $TDH_{post\ project} = H_{pumping\ elevation\ post\ project} + H_{discharge\ pressure\ post\ project} + H_{friction\ loss\ post\ project}$ 

Where:

- TDH<sub>project</sub> = total dynamic head or system pressure requirement (ft), pre and post project
- $H_{pumping elevation}$  = elevation head, the vertical distance which the water must be pumped (ft), pre and post project
- $H_{\text{discharge pressure}} =$  pressure head, is the maximum operating pressure of the water system converted from psi to feet of head (ft), pre and post project
- $H_{friction loss}$  = friction head loss, is the loss of pressure due to the flow of water through pipe and fittings (ft), pre and post project. Default friction losses are estimated at 10 ft.

#### **Equations for Motor and Pump Efficiency Improvements**

(Eq. 2.a) Pre-Project Efficiency (for use in Eq. 4.a)

 $\eta_{pre\, project}=\eta_{pump\,pre\,project}\times\eta_{motor\,pre\,project}\times\eta_{VFD\,pre\,project}$ 

(Eq. 2.b) Post-Project Efficiency (for use in Eq. 4.a)

 $\eta_{post\;project}=\eta_{pump\;post\;project}\; x\,\eta_{motor\;post\;project}\, x\,\eta_{VFD\;post\;project}$ 

(Eq. 3.a) GHG Emission from Existing Pump for Non-Electric Pumps

 $GHG_{pre\,project} = Fuel \text{ Use } x \text{ EF}_{fuel\,pre\,project}$ 

(Eq. 3.b) GHG Emission from Existing Pump for Electric Pumps with actual use data

 $GHG_{pre\, project} = Electricity \, Use \, x \, EF_{electricity}$ 

(Eq. 3.c) GHG Emission from Existing Pump for Electric Pumps (if actual use data is unavailable)

 $GHG_{pre\ project} = HP_{pre\ project} \times \eta_{pre\ project} \times Operational\ Hours_{pre\ project} \times 0.746 \times EF_{electricity}$ 

Where:

•  $n<sub>project</sub> = overall pumping plant efficiency (%)$ , pre and post project

- $n_{\text{pump}}$  = pump efficiency (%), pre and post project
- $n_{\text{motor}}$  = motor efficiency (%), pre and post project
- $n_{VFD}$  = efficiency of variable frequency drive (%), pre and post project, if a VFD is not a part of the scenario, use a value of 1
- GHG<sub>pre project</sub> = GHG emissions from existing pump (MTCO<sub>2</sub>e)
- Fuel use = pre project fuel use (gallons or scf)
- EF  $_{\text{fuel price}}$  regiment = Emission factor of pre project fuel (MTCO<sub>2</sub>e per gallon or scf)
- Electricity use = pre project electricity use  $(kWh)$
- EF<sub>electricity</sub> = emission factor from electricity (0.000[3](#page-19-0)06 MTCO<sub>2</sub>e/kWh)<sup>3</sup>
- HP<sub>pre project</sub> = Pre project rated motor horsepower
- Operational Hours  $_{\text{baseline}}$  = baseline irrigation hours based on plant requirements, area, and flow rate (hrs)
- 0.746 = conversion from HP to kilowatts

### **Equations for GHG Emissions from Post Project Pump Demand and Fuel Conversions**

(Eq. 4.a) GHG Emissions from Post Project Pump Demand

 $GHG_{pump} = ((1 - Water\,Savings_{NRCS})) \times \frac{TDH_{post\, project}}{TDH_{max,unstable}}$  $\frac{TDH_{post\, project}}{TDH_{pre\, project}}$  x  $\frac{\eta_{pre\,project}}{\eta_{post\,project}}$  x  $\,$   $GHG_{pre\,project}$ 

(Eq. 4.b) GHG Emissions Adjustment for fuel conversions

 $GHG_{pump,adj} = GHG_{pump}$  x EER Adjusted Carbon Intensity<sub>New f</sub> EER Adjusted Carbon Intensity<sub>old f</sub>

Where:

- GHG<sub>pump</sub> = GHG emissions from pump changes (MTCO<sub>2</sub>e)
- Water Savings $_{NRCS}$  = Water savings from USDA NRCS Irrigation Water Savings Calculator (%), as found in output Cell A30.
- GHG<sub>pump,adj</sub> = GHG emissions from pump changes accounting for fuel conversions ( $MTCO<sub>2</sub>e$ )
- EER Adjusted Carbon Intensity = Energy Economy Ratio lifecycle emission factor for fuel with an adjustment to reflect for the relative efficiency of a specific fuel used in a motor  $(g/MJ)^4$  $(g/MJ)^4$

<span id="page-19-0"></span> $3$  For the purposes of GGRF quantification methodologies, ARB developed a California grid electricity emission factor based on total in-state and imported electricity emissions (MTCO2e) divided by total consumption in MWh. Emissions from ARB GHG inventory (2013), available online at: [http://www.arb.ca.gov/cc/inventory/data/tables/ghg\\_inventory\\_by\\_sector\\_00-12\\_sum\\_2014-03-24.pdf.](http://www.arb.ca.gov/cc/inventory/data/tables/ghg_inventory_by_sector_00-12_sum_2014-03-24.pdf.) Consumption data from CEC Energy Almanac (2013), available online at: [http://energyalmanac.ca.gov/electricity/electricity\\_generation.html](http://energyalmanac.ca.gov/electricity/electricity_generation.html)

<span id="page-19-1"></span><sup>4</sup> EER adjusted CI values. Source: California Air Resources Board, [CAGREET 1.8b versus 2.0 CI](http://www.arb.ca.gov/fuels/lcfs/lcfs_meetings/040115_pathway_ci_comparison.pdf) [Comparison Table,](http://www.arb.ca.gov/fuels/lcfs/lcfs_meetings/040115_pathway_ci_comparison.pdf) April 1, 2015

#### **Equations for GHG Emissions from VFD Installation and System Pressure Reductions**

(Eq. 5.a) GHG Emission Reductions from VFD Installation (for Electric Pumps) with no changes in pressure demand from irrigation system changes

 $GHG_{VFD}$  = Energy Savings<sub>VFD</sub> x HP<sub>post project</sub> x EF<sub>electricity</sub>

## **(Eq. 5.b) GHG Emission Reductions from VFD Installation (for Electric Pumps) accounting for reduced pressure demand from irrigation system changes**

 $GHG_{VFD}$  = Energy Savings<sub>VFD</sub> x HP<sub>post project</sub> x (1 – Water Savings<sub>NRCS</sub>) x (1 –

(TDH pre project - TDH post project)  $x$  EFelectricity)

Where:

- GHG<sub>VFD</sub> = GHG emissions reductions from VFD installation (MTCO<sub>2</sub>e)
- Energy Savings<sub>VFD</sub> = Energy savings for VFD installations (from DEER) (kWh/hp)
- $\bullet$  HP<sub>post project</sub> = Post project rated motor horsepower

 $TDH<sub>pre</sub>$  project

**Equation for GHG Emissions Reductions from Installation of Renewable Energy**

(Eq. 6) GHG Emission Reductions from pump (use  $GHG_{\text{pump }adi}$  if applicable)

 $GHG_{Renew} =$  Capacity x Capacity Factor<sub>solar</sub> x 8,766 x EF<sub>electricity</sub>

Where:

- Capacity = Capacity of renewable energy installation  $(kW)$
- $\bullet$  Capacity Factor = Statewide average of renewable performance, 18 $^{5}$  $^{5}$  $^{5}$ %
- $\bullet$  8,766 = Hours per year of renewable energy generation potential (hr)
- GHG $_{\text{Renew}}$  = GHG emissions reductions from on-site renewable energy  $(MTCO<sub>2</sub>e)$

## **Equation for GHG Emissions Reductions from SWEEP Project Implementation**

(Eq. 7) GHG Emission Reductions from pump (use  $GHG_{\text{pump}}$  adj if applicable)

 $GHG_{\text{post project}} = GHG_{\text{pre project}} - GHG_{\text{pump}} + GHG_{\text{VFD}} + GHG_{\text{Renew}}$ 

Where:

• GHG  $_{\text{post}}$   $_{\text{project}}$  = GHG emissions reductions from the SWEEP project improvements compared to the previous irrigation system  $(MTCO<sub>2</sub>e)$ 

<span id="page-20-0"></span><sup>&</sup>lt;sup>5</sup> CEC (2013). Cost-Effectiveness of Rooftop Photovoltaic Systems for Consideration in California's Building Energy Efficiency Standards. Available online at: <http://www.energy.ca.gov/2013publications/CEC-400-2013-005/CEC-400-2013-005-D.pdf>

# **Appendix C. NRCS Tool Instructions**

#### **USDA NRCS Irrigation Water Savings Calculator Instructions**

The NRCS Irrigation Water Savings Calculator (NRCS Calculator) allows applicants to input specific information related to their current on-farm irrigation system to obtain baseline water use estimates. Similarly, applicants can input specific data related to proposed irrigation system enhancements to obtain projected water savings estimates. The NRCS Irrigation Water Savings Calculator can be accessed here: [https://efotg.sc.egov.usda.gov/references/public/CA/CA\\_irrigation\\_water\\_savings\\_10-6-](https://efotg.sc.egov.usda.gov/references/public/CA/CA_irrigation_water_savings_10-6-14.xls) [14.xls](https://efotg.sc.egov.usda.gov/references/public/CA/CA_irrigation_water_savings_10-6-14.xls) 

The following instructions are included to assist the applicant with completing the NRCS Calculator (i.e., Microsoft Excel file) to obtain the annual water savings percentage to be used in ARB's GHG Calculator tool. If the project includes more than one irrigation practice, follow steps 1-11 to run the NRCS calculator tool for each unique practice. Instructions on how to combine multiple practices is included in Step 12.

- 1. Open the calculator tool through this link: [https://efotg.sc.egov.usda.gov/references/public/CA/CA\\_irrigation\\_water\\_sa](https://efotg.sc.egov.usda.gov/references/public/CA/CA_irrigation_water_savings_10-6-14.xls) [vings\\_10-6-14.xls](https://efotg.sc.egov.usda.gov/references/public/CA/CA_irrigation_water_savings_10-6-14.xls)
- 2. Enter project applicant name and date at the top of the NRCS Calculator.
- 3. Scroll down and enter in the project acreage, located at the bottom of the NRCS Calculator, affected by the proposed CDFA SWEEP project.
- 4. Select the predominant soil type affected by the proposed CDFA SWEEP project. If the applicant is unsure of the predominant soil type, applicants can determine the soil type as identified by the SoilWeb:<http://casoilresource.lawr.ucdavis.edu/gmap/>
- 5. Select the crop currently planted in the acreage affected by the proposed CDFA SWEEP project.
	- For double cropping, multiple crops, or crops grown in rotation: select one principle crop and run the NRCS Calculator only once. *Do not follow the instructions in the blue box in the NRCS Calculator tool.*
- 6. Select the appropriate baseline, township, and range of the proposed CDFA SWEEP project. Applicants can determine the township and range of their project by using the Land Survey Information System interactive map: <http://www.geocommunicator.gov/blmMap/MapLSIS.jsp>
- 7. Select the appropriate practice that captures the proposed irrigation system improvement and the baseline (i.e., current) on-farm irrigation practice used on the proposed project acreage. For example, if the current irrigation practice is surface irrigation and the project will replace leaking pipes, the applicant would select "SURFACE IRRIGATION (Replace a leaky pipeline with a pipeline)" from the "Practice" scroll box.

8. Select the proposed irrigation water management (IWM) plan. If there is not an IWM plan used, or the applicant will not make changes to the existing IWM plan, select "No IWM plan" from the "Water Management" scroll box. Use the following definitions to determine the level of IWM for the project.

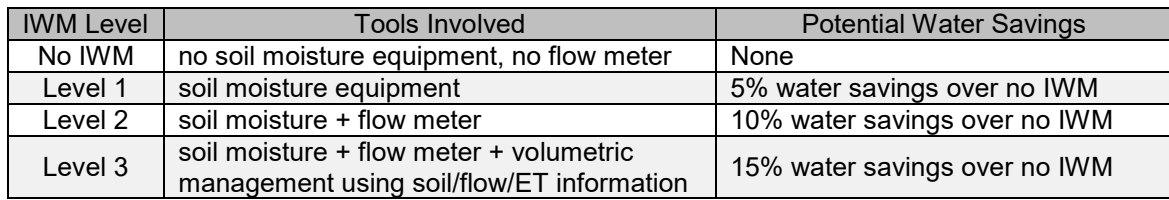

- 9. Save the file as "project name\_NRCS" as this file may be required for submission to CDFA. For projects with multiple irrigation practices, save each unique practice "project name\_NRCS\_practice".
- 10.Record the following values:
	- a. "Estimated before practice water use" in ac-in/ac from cell C23
	- b. "Estimated after practice water use" in ac-in/ac from cell C25
	- c. "Annual Water Savings Estimate" in ac-in/ac from cell A28

These values may be required for use in the CDFA grant application to verify baseline and project water use.

11.Record the annual water savings estimate percentage (%) located in cell

A30. This percentage is the value to be input into the "Water savings (from NRCS) (%) cell located in the ARB GHG Calculator, "Inputs" tab, cell C33.

12.*(Optional)* For projects that include more than one irrigation practice in the same field in a given growing season, the NRCS calculator tool must be run for each unique practice. For each calculator run, multiply the annual water savings estimate percentage (%) from Step 11 by the number of acres which the practice will be used. Add each of these multiplied values and divide by total project acreage. The resulting value will be used in the ARB GHG calculator.

For example, for three unique practices used on a total 50 acres:

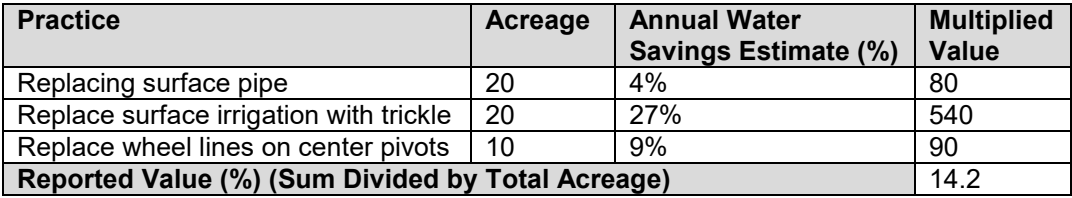

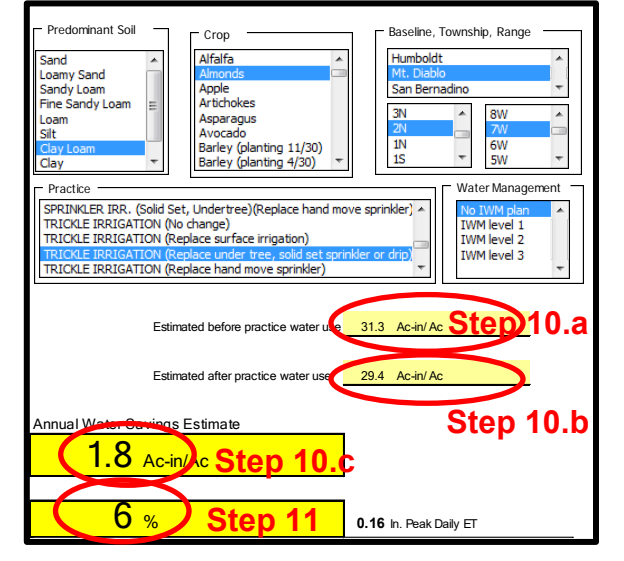